## **—— Manténgase conectado y comprometido con la educación de su hijo. —— MYSAISD es ahora** & frontline

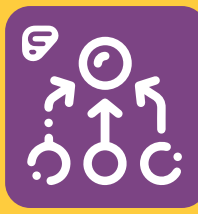

## **Características:**

 • Libro de calificaciones • Asistencia • Horario

- Boleta de calificaciones
- Correo electrónico al maestro
- Exámenes estatales
- Demografía estudiantil
- Información de contacto del estudiante
- Ver mensajes escolares y notificaciones automatizadas
- Perfiles de usuario (correo electrónico, número telefónico)
- Administración de cuentas (preguntas de seguridad, contraseñas)
- Alertas (Grados, asistencia, exámenes estatales)
- Ayuda
- La aplicación está disponible en inglés y español\*

Se agregarán características e información adicional al portal a lo largo del tiempo.

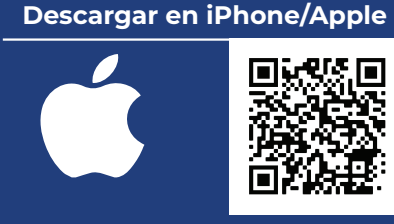

**https://tinyurl.com/y3ej5q9s**

## **Descargar en Android/Google**

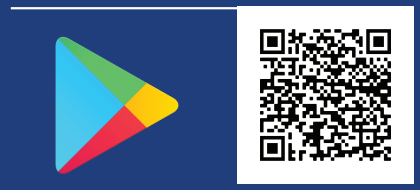

**https://tinyurl.com/y58glpp4**

**SAN ANTONIO INDEPENDENT SCHOOL DISTRICT** 141 LAVACA ST., SAN ANTONIO, TX 78210

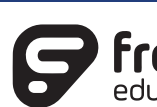

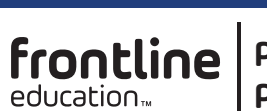

**porta para padres**

El nuevo portal para padres de SAISD es una herramienta de comunicación segura y fácil de usar que permite a

los padres/tutores monitorear el progreso de su hijo en tiempo real:

- Vea la asistencia, las calificaciones y el horario de su hijo
- Comuníquese con el maestro de su hijo por correo electrónico
- Reciba alertas y notificaciones en su teléfono

**Todos los padres y tutores deberán crear una nueva cuenta antes de que la aplicación funcione.** 

**Como registrarse:** Por favor visite el siguiente enlace para configurar su nueva cuenta **https://tinyurl.com/y5pvgw8j** O use la cámara de su dispositivo inteligente para escanear el código QR.

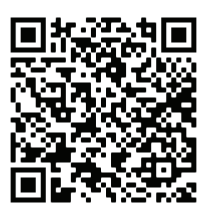

**Seleccione Nuevos usuarios/Registrarse para comenzar el proceso de registro.** Al registrarse, tenga en cuenta que todos los datos distinguen entre mayúsculas y minúsculas.

Para registrarse y ser autenticado, debe ingresar la siguiente información de uno de sus hijos que actualmente esté inscrito en San Antonio ISD:

- Nombre del padre/tutor
- Apellido del padre/tutor
- 
- Nombre del estudiante
- Apellido del estudiante
- Número de identificación del estudiante (Comuníquese con su escuela si no lo sabe)
- Código postal del hogar del padre/tutor
- Fecha de nacimiento del estudiante Crear un nombre de usuario (Máximo 32 caracteres alfanuméricos)
	- Crear una contraseña (64 caracteres alfanuméricos como máximo)
	- Crear una pregunta y respuesta de seguridad (Máximo 150 caracteres)

Si los datos que proporcionó coinciden con los datos de Frontline, será autenticado automáticamente y estará listo para usar el Portal de Padres de Frontline. Una vez que se haya autenticado con uno de sus hijos, todos sus hijos aparecerán en esta cuenta, si están conectados correctamente en Frontline.

Si hay una falta de coincidencia de datos, el proceso de autenticación fallará y usted debe comunicarse con la escuela para resolver el error de datos. Una vez que los datos sean corregidos, puede conectarse en línea para registrarse y autenticarse.

**Los empleados del distrito que tienen estudiantes en el distrito deben seguir diferentes instrucciones de inicio de sesión. Esta categoría de usuarios visitará esta página https://tinyurl.com/y5pvgw8j e iniciará la sesión con el nombre de usuario y contraseña de su correo electrónico de SAISD. Si tiene algún problema para iniciar la sesión o ver a sus estudiantes, comuníquese con la escuela de su hijo para tener la bandera del Portal de Padres configurada para activar su cuenta.**

**\*La preferencia de idioma es determinada por el padre durante el proceso de inscripción en la escuela.**